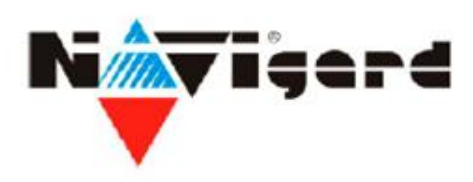

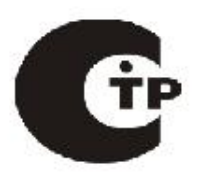

## **Система охранно-пожарного комплекса "NAVIgard"**

# **NV 20XX** Специализированный GSM-передатчик

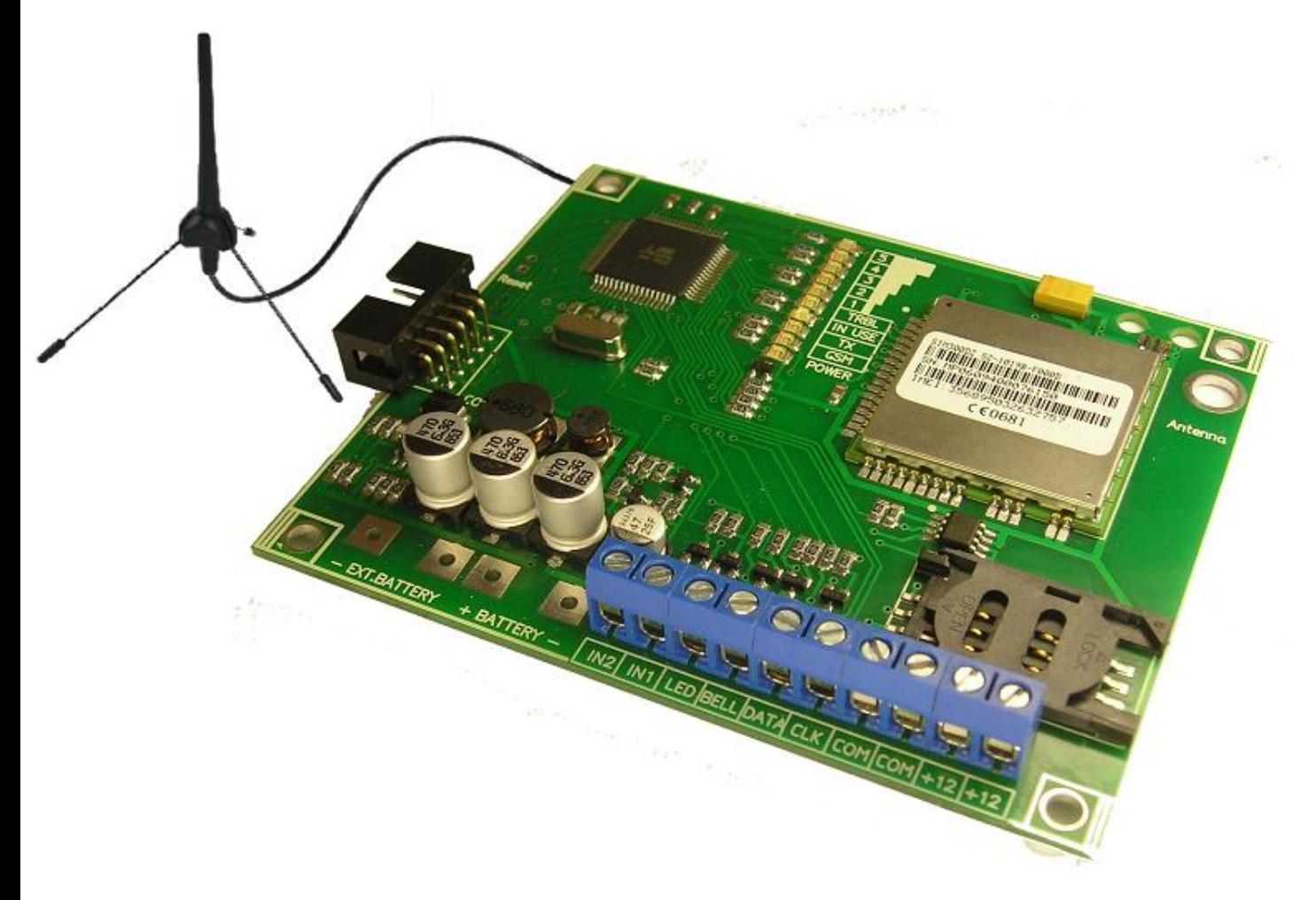

# версия 5.6х Руководство по эксплуатации

**Калининград** 2011

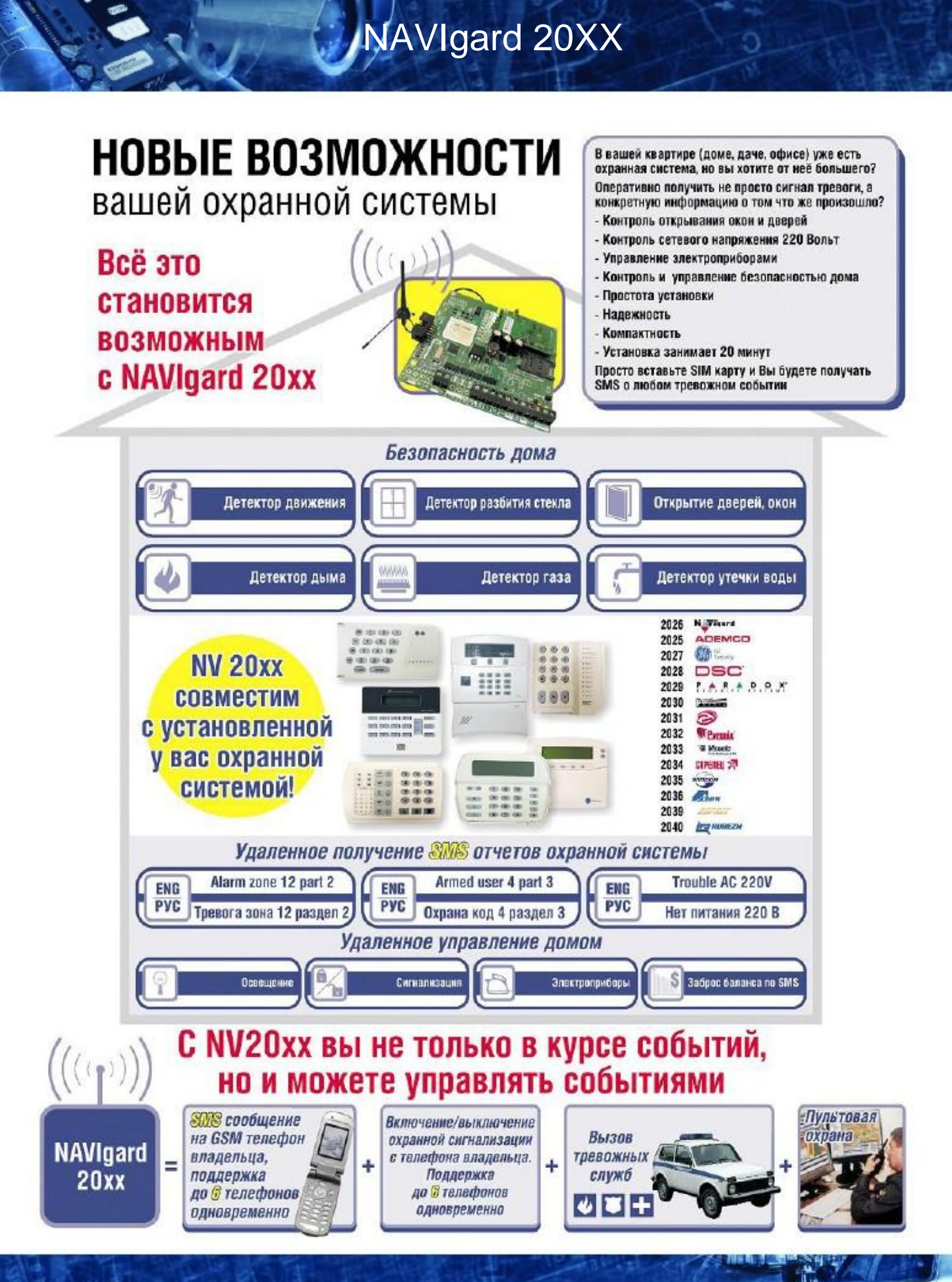

### Содержание

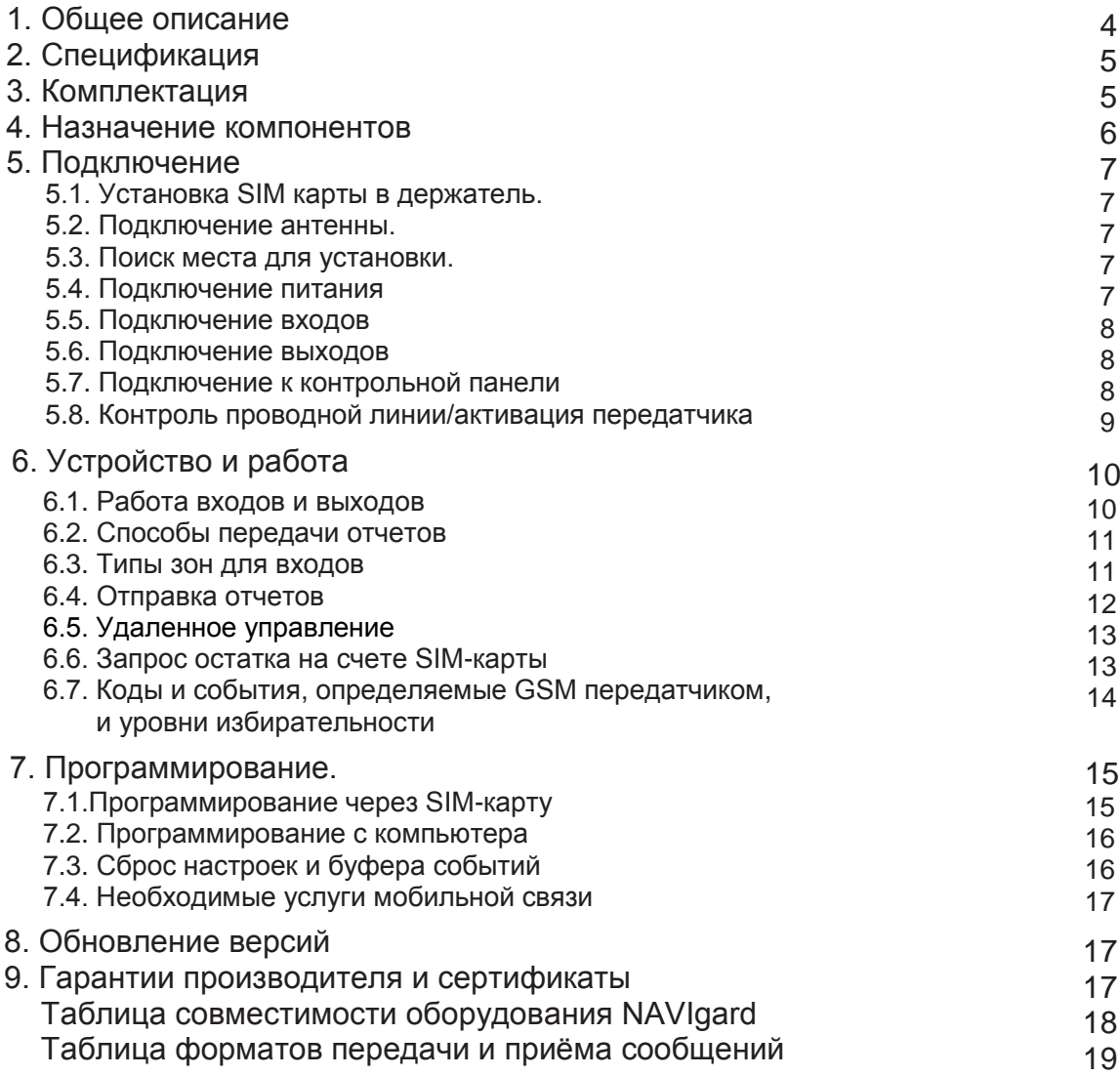

3

**1. Общее описание.**

# **NV 20XX** Специализированный

# GSM передатчик

# ▼ Назначение

- 2х-зонная охранная контрольная панель
- Передача отчетов с охраняемых объектов от всех типов контрольных панелей на GSM приѐмники и сотовые / проводные телефоны
- Дистанционное управление электроприборами
- Мониторинг и управление технологическими процессами

# Режимы работы

### SMS конвертер:

- Конвертирует полный протокол контрольных панелей NAVIgard ADEMCO / GE NX / DSC / PARADOX / Ладога / Electronics Line / PYRONIX / Visonic / СТРЕЛЕЦ / Элпром / CROW / ESPRIT / БОЛИД РУБЕЖ 2АМ / БОЛИД / Техесот в SMS сообщения
- Выбор избирательности по разделам

### GSM ретранслятор:

- Работа по системной шине с панелями NAVIgard / ADEMCO / GE NX / DSC / PARADOX / Ладога / Electronics Line / PYRONIX / Visonic / СТРЕЛЕЦ / Элпром / CROW / ESPRIT / РУБЕЖ 2АМ / БОЛИД / Texecom в форматах CID DATA и CID SMS
- Выбор логики и/или для 2-х телефонных номеров

В настоящее время специализированный GSM передатчик NV20xx может работать совместно с контрольными панелями следующих производителей

- NV 2026 с NAVIgard серии 2100/2150
- NV 2025 c ADEMCO (Vista 10, 50)
- NV 2027 c GE NX серии NetworX NX-4/6/8/8v2/8E
- NV 2028 с DSC серии PC 1565/5010/5020/1616/1832/1864
- NV 2029 с PARADOX серии MG/SP 6000, MG/SP 6060, EVO
- NV 2030 с РИЭЛТА серии Ладога
- NV 2031 c ELECTRONICS LINE серии Summit 3208GLD
- NV 2032 с PYRONIX серии Matrix 832
- NV 2033 c VISONIC серии PowerMax, PowerMax+
- NV 2034 с АРГУС-СПЕКТР серии СТРЕЛЕЦ
- NV 2035 с ЭЛПРОМ серии Maxis и Mikra
- NV 2036 с CROW серии Runner
- NV 2039 с PARADOX серии ESPRIT
- . NV 2040 c PY5EX 2AM
- $\cdot$  NV 2041 с БОЛИД
- $\cdot$  NV 2042 c Texecom

# Технические характеристики

- 2 программируемых входа
- 2 удаленно управляемых выхода
- Дублирование / резервирование основного канала связи
- Память на 14 сообщений
- Индикация уровня GSM сети
- Контроль проводной телефонной линии (NV 201)
- Периодический тест
- Отправка SMS независимо от состояния телефонной линии
- Автоматическое переключение с проводного на GSM канал

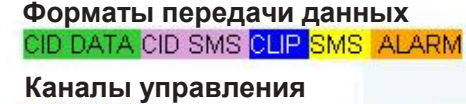

SMS CLIP

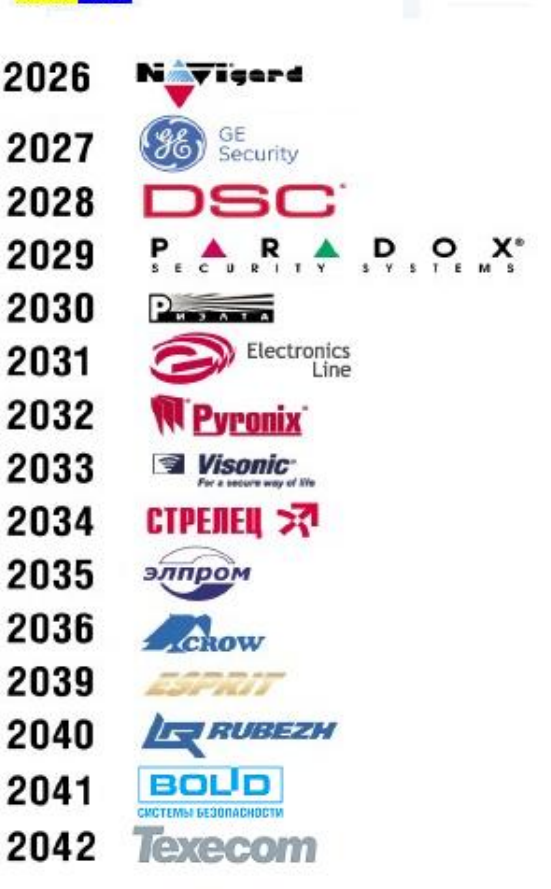

**2. Спецификация.**

# Спецификация

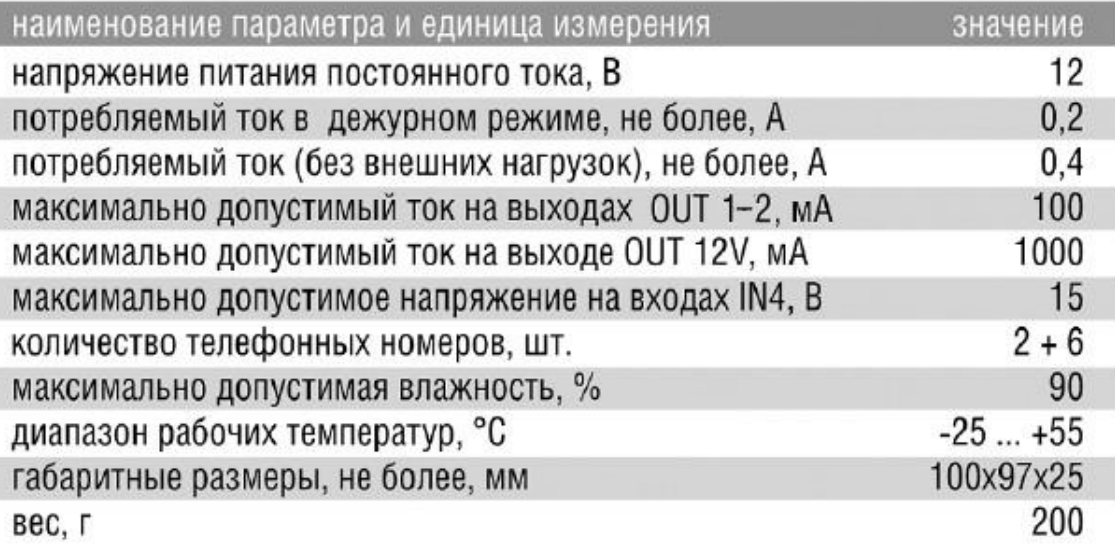

**3. Комплектация.**

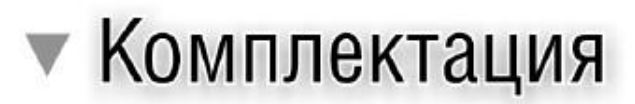

- $\cdot$  NV 20 $xx$
- Крепеж для установки в корпус NV 2000, NV 2001, NV 2002
- Антенный переходник 0-FME-2 (200мм)
- CD с инструкцией и универсальным программным обеспечением
- Паспорт

### **4. Назначение компонентов.**

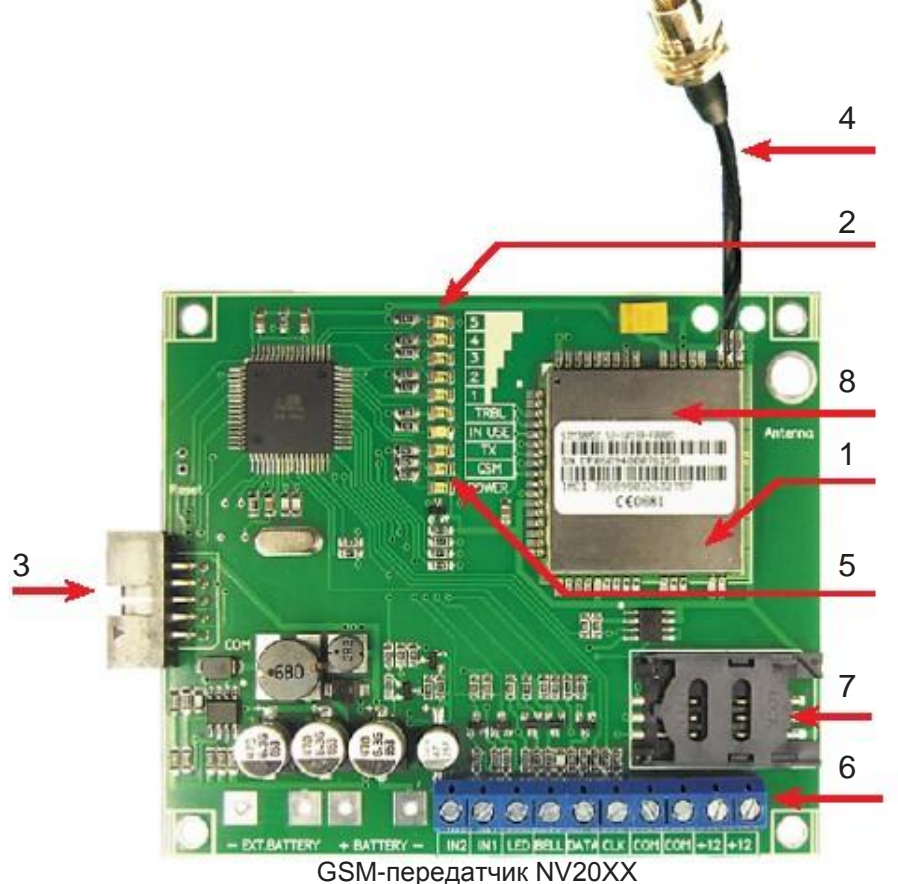

### Цифрами на рисунке обозначены:

- 1 GSM модем
- 2 индикаторные светодиоды
- 3 разъем "COM" для подключения к ПК
- 4 антенный переходник "FME"
- 5 светодиод модема
- 6 клеммы для подключения питания и внешних устройств
- 7 держатель SIM-карты
- 8 гарантийная голографическая наклейка

Для индикации режимов работы передатчика служат 10 светодиодов.

После подключения питания передатчик проводит самотестирование, при этом поочередно зажигаются диоды с пятого по первый.

Затем начинается этап подключения к GSM-сети. Поведение светодиодов на разных стадиях подключение к сети показано в таблице ниже. Если на какой-либо стадии вместе со светодиодами 1-5 начинает быстро мигать светодиод TRBL, значит, эта стадия завершилась неудачей.

Необходимо выключить передатчик и устранить неисправность.

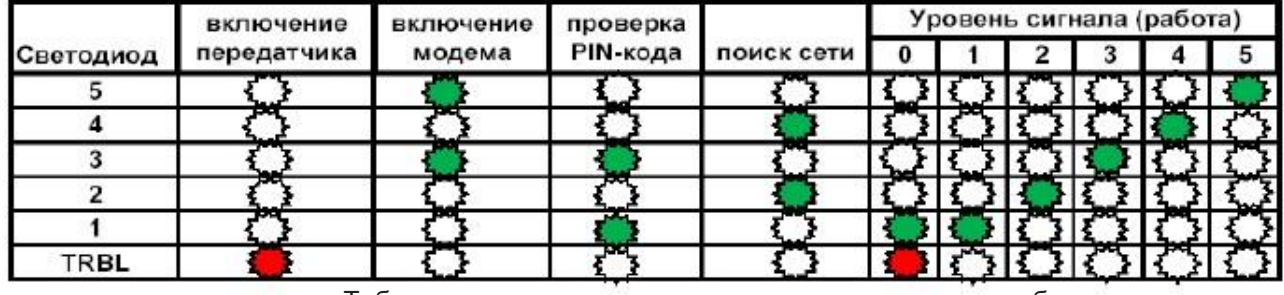

Таблица индикации светодиодов на разных стадиях работы.

После успешной регистрации в сети остается гореть один из светодиодов 1-5, показывающий уровень сигнала в сети GSM. Светодиод GSM мигает.

6

Если уровень сигнала в сети GSM понизился до 0, загораются светодиоды TRBL и 1.

Любая команда, передающаяся модему, сопровождается миганием светодиода TX.

При установлении соединения с приемником загорается светодиод IN USE.

При наличии событий в памяти передатчика загорается светодиод TX.

6 Светодиод POWER показывает наличие питания на модеме.

### **5. Подключение.**

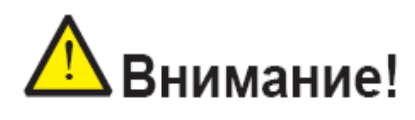

**Все подключения внешних устройств, а также монтаж производите при отключенном напряжении питания передатчика! Не допускается эксплуатация передатчика в условиях вибрации. Передатчик устанавливается только внутри помещений!**

### **5.1. Установка SIM-карты в держатель.**

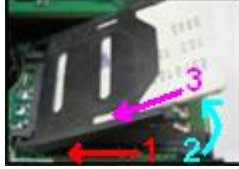

1. Слегка надавив пальцем на держатель SIM-карты, переместите его по направлению **от края** платы.

NAVIgard 20XX

- 2. Поднимите держатель SIM-карты
- 3. Вставьте SIM-карту в направляющие держателя
- 4. Опустите держатель SIM-карты
- 5. Слегка надавив пальцем на держатель SIM-карты, переместите его по направлению **к краю** платы до его фиксации.

Убедитесь, что в Вашей SIM карте отключен запрос PIN кода, либо установлен PIN код **5555**. Удалите все SMS сообщения из памяти SIM карты.

Убедитесь в том, что Ваш оператор GSM-связи поддерживает услугу передачи данных (CSD) и SMS-сервис.

Эти услуги понадобятся для возможности передачи данных вформате CID DATA и CID SMS.

### **5.2. Подключение антенны**.

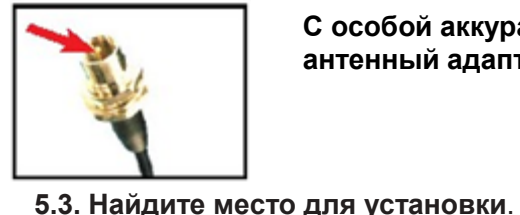

Б  $\frac{4}{3}$ 2

TRB

**С особой аккуратностью подключите антенну или антенный адаптер к разъѐму на передатчике**

По показаниям светодиодов 1-5 найдите место с наиболее высоким уровнем сигнала GSM. При слабом сигнале необходимо использовать внешнюю антенну. После определения места для крепления отключите

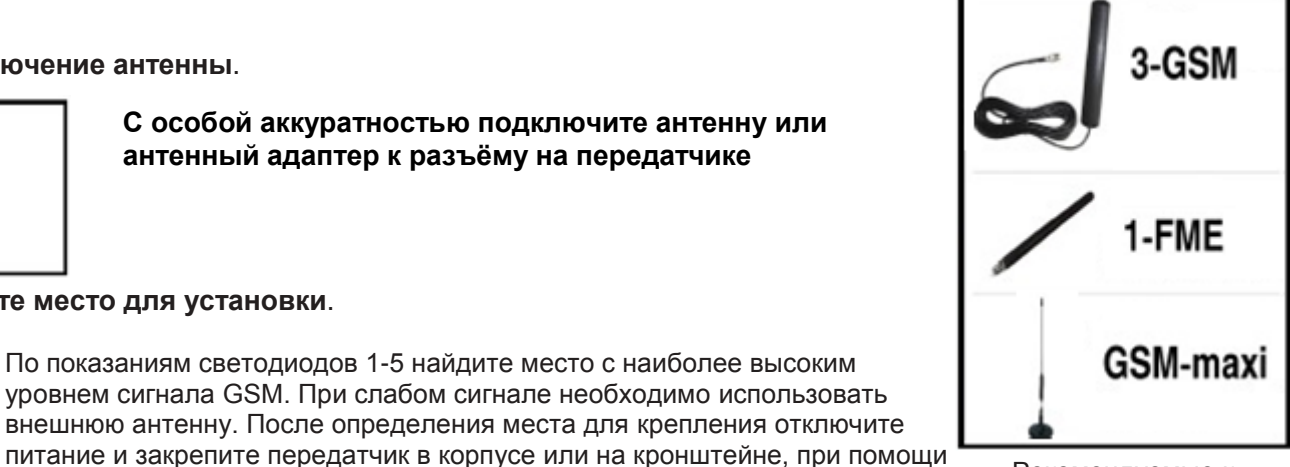

Рекомендуемые к использованию антенны и адаптеры

### **5.4. Подключение питания.**

Подсоедините провода от источника питания постоянного тока к клеммам "+12V" и "COM.

**При использовании внешних нагрузок (датчики, реле, CЗУ) выходной ток источника питания должен быть увеличен на потребляемый ток внешних нагрузок!**

винтов и стоек, входящих в комплект поставки.

При выборе источника питания рассчитайте его мощность: Максимальный потребляемый ток для передатчика NV 20XX - 400mA. Потребляемый ток устройств, подключаемых к выходам "LED" и "BELL", Вы можете найти в документации к данным устройствам.

7

7

NAVIgard 20XX ver. 5.6х Инструкция по эксплуатации

**NV 7220 Импульсный источник бесперебойного питания**

### **5.5. Подключение входов**.

GSM-передатчик NV 20xx имеет 2 входа IN1 и IN2. Входы могут работать в режиме "нормально замкнуто" или "нормально разомкнуто", задается при программировании. Соответственно, при размыкании/замыкании входа и клеммы COM данный вход считается нарушенным.

На каждый вход можно подключить любое устройство, имеющее тип выхода "открытый коллектор". Также возможно подключение шлейфов двухпроводных пожарных извещателей через устройство согласования NV 1124.

**Соединение "земли" устройства с клеммой "COM" передатчика обязательно!**  При замыкании/размыкании контактов на входе GSM-передатчик будет отправлять отчеты о сработке входа по телефонам, указанным при программировании. Для некоторых типов отчетов предусмотрена отправка сообщения о восстановлении входа.

Подробнее о типах отчетов и их настройке указано в главе " Устройство и работа "

Вход IN2 также может быть использован для активации отправки отчетов. Эта функция предусмотрена для использования GSM-передатчика NV 20XX в качестве резерва проводного канала связи. В этом случае отчеты от панели будут отправляться только при нарушенном входе IN2.

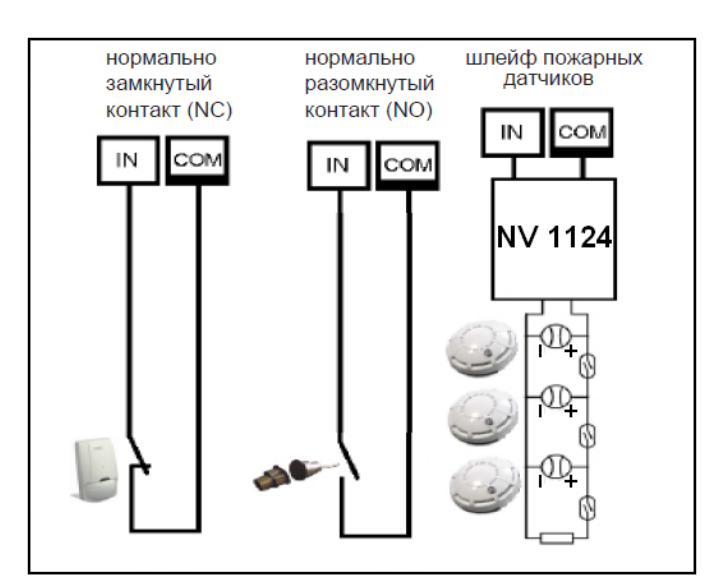

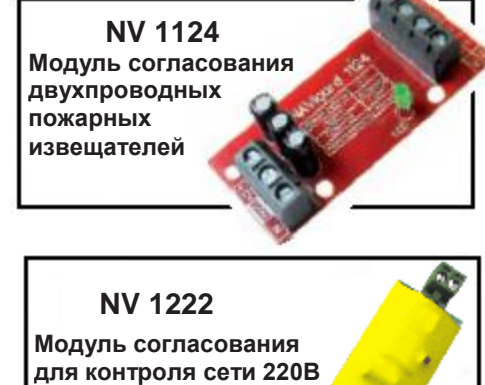

### **5.6. Подключение выходов.**

Передатчик NV 20ХХ имеет 2 выхода **LED** и **BELL**. Каждый выход при активации переключается на землю. Выходы могут работать либо по логике **"Статус"** и **"Сирена"** для подключения соответственно световой и звуковой сигнализации, либо в режиме внешнего управления для удаленного управления

периферийными устройствами. Режим работы для каждого выхода выбирается при программировании.

Внешние устройства необходимо подключать от клеммы +12V передатчика к "плюсу" устройства, а от выхода **LED / BELL** к "минусу" устройства. К выходу **LED** светодиод необходимо подключать через резистор 1 кОм.

8

8

Суммарная максимальная нагрузка на выходы **LED** и **BELL** - 100 мА.

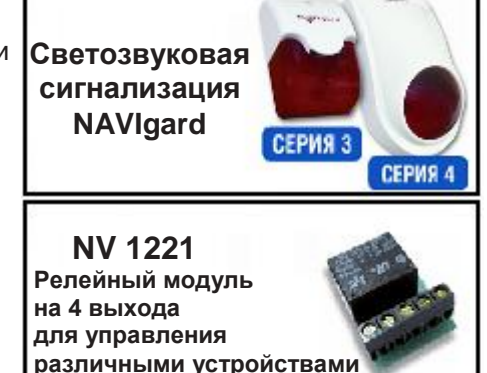

### **5.7. Подключение к контрольной панели.**

Соедините клеммы модуля NAVIgard 20XX с клеммами соответствующей контрольной панели.

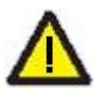

Расстояние от модуля NAVIgard 20XX до контрольной панели не должно превышать 100м!

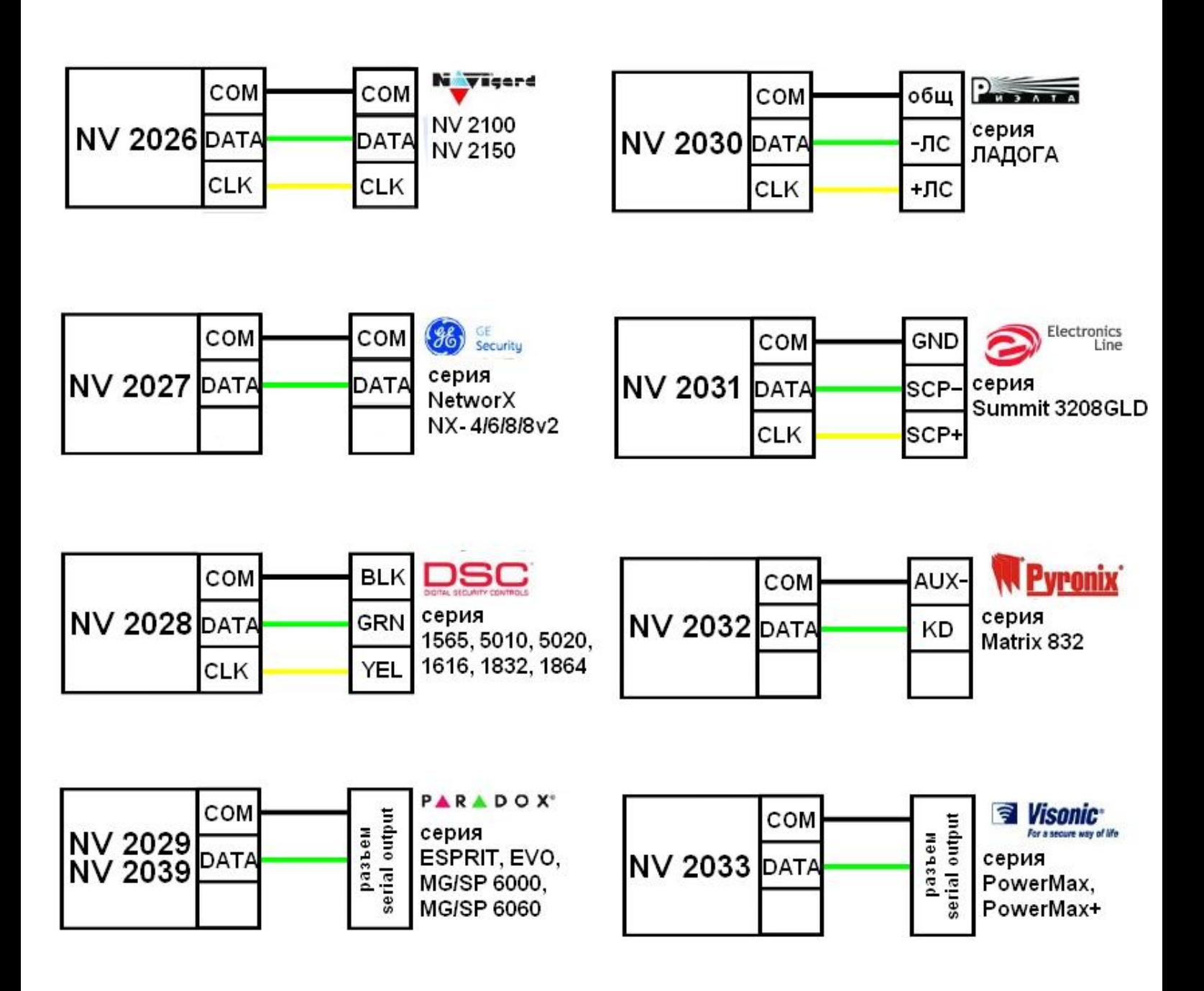

### **5.8. Контроль проводной линии/активация передатчика.**

Для контроля исправности телефонной линии служит вход IN2.<br>Если необходимо, чтобы GSM передатчик передавал события от контрольной Для контроля исправности телефонной линии служит вход IN2. панели только в случае неисправности проводной телефонной линии, то выберите один из двух способов:

- используйте контроллер NAVIgard 201. Подключите контроллер NAVIgard 201 согласно инструкции по его эксплуатации, соедините клемму IN 2 на плате NV20XX с клеммой TRBL на плате NAVIgard 201.

- используйте выход контрольной панели. Запрограммируйте какой-либо выход контрольной панели, чтобы он срабатывал при неисправности телефонной линии. Соедините этот выход с клеммой IN 2 на плате NV20XX.

**NV 201 Контроллер телефонной линии**

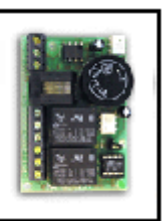

Если необходимо, чтобы GSM передатчик всегда передавал информацию о событиях, замкните клемму IN2 на клемму COM отрезком провода.

При неисправной телефонной линии (низкий уровень на входе IN2) отчеты начинают отправляться сразу. При исправной телефонной линии (высокий уровень на входе IN2) события сохраняются в памяти модуля. Отчеты начинают отправляться, если изменился уровень на входе IN2 или если зафиксировано событие "Неудача связи с пультом" или "Неисправность телефонной линии". Для SMS-отчетов возможна отправка независимо от состояния телефонной линии.

NAVIgard 20XX

Если в течение 5 минут после возникновения последнего события не зафиксированы вышеперечисленные события и не изменился уровень на входе IN2, то все отчеты удаляются из памяти модуля.

### **6. Устройство и работа.**

### **6.1 Работа входов и выходов**

При несоответствии сигнала на входе заданному при программировании запускается таймер задержки на сработку. Если до истечения этого таймера уровень сигнала на входе возвращается к заданному, то нарушение входа не фиксируется. Для передатчиков NV 20XX время задержки на сработку составляет 0,5 сек. По истечении таймера передатчик фиксирует нарушение данного входа и создает событие об этом.

При соответствии сигнала заданному при программировании в течение 2 секунд передатчик фиксирует восстановление входа и создает событие об этом. Затем, в течение 10 секунд, вход не реагирует на изменения сигнала.

Каждому событию NV 20ХХ присваивает код формата Contact ID и записывает в память. Размер буфера событий – 14 сообщений.

Выходы передатчика работают либо в режиме удаленного управления, либо по логике "LED" и "BELL". Выбор режима задается при программировании. При работе по логике "LED" и "BELL" выходы индицируют текущее состояние передатчика:

Выход LED

Не замкнут – снят с охраны

Замкнут – поставлен на охрану

Замыкается периодически – зафиксирована тревога

После нарушения выход LED продолжит мигать до следующей постановки на охрану, либо до обнуления буфера событий.

Выход BELL

Не замкнут – тревога не зафиксирована

Замкнут – зафиксирована тревога

Условия включения и время работы задаются при программировании через программу NV Pro.

Выход BELL деактивируется либо при снятии с охраны, либо по истечении времени своей работы.

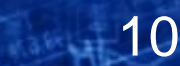

### **6.2. Способы передачи отчетов**

События от внешней панели передатчик может передавать тремя способами:

- в виде текстового SMS-сообщения на мобильные телефоны.
- в виде DATA-сообщения на GSM приемники NAVIgard.
- в виде кодового SMS-сообщения на GSM приемники NAVIgard.

События от собственных входов передатчик может передавать пятью способами:

- в виде текстового SMS-сообщения на мобильные телефоны.
- в виде ALARM-сообщения на мобильные и стационарные телефоны.
- в виде CLIP-сообщения на GSM приемники и мобильные телефоны.
- в виде DATA-сообщения на GSM приемники NAVIgard.
- в виде кодового SMS-сообщения на GSM приемники NAVIgard.

При отправке сообщения на передатчике появляется соответствующая типу сообщения индикация. По завершении отправки индикация либо сразу возвращается к показу уровня сигнала в GSM-сети, либо мигает красный светодиод TRBL, сигнализирующий о неудаче отправки отчета. Передатчик NV 20XX совершает **5 попыток** отправки для каждого типа отчета (кроме CID SMS)

|           | отчет | отчет<br>отчет |                        |   |  | Уровень сигнала (работа) |   |  |  |  |  |
|-----------|-------|----------------|------------------------|---|--|--------------------------|---|--|--|--|--|
| Светодиод | DATA  |                | SMS/CID SMS ALARM/CLIP | υ |  |                          | J |  |  |  |  |
|           |       |                |                        |   |  |                          |   |  |  |  |  |
|           |       |                |                        |   |  |                          |   |  |  |  |  |
|           |       |                |                        |   |  |                          |   |  |  |  |  |
|           |       |                |                        |   |  |                          |   |  |  |  |  |
|           |       |                |                        |   |  |                          |   |  |  |  |  |
| TRBL      |       |                |                        |   |  |                          |   |  |  |  |  |

Таблица индикации отправки

### Предусмотрена возможность отправки отчета на резервный GSM приемник.

### **Логика передачи "ИЛИ"**

В этом случае передатчик поочередно отправляет отчет сначала на первый номер, потом на второй и т.д.

При удачной отправке отчета на один из номеров передача приостанавливается.

### **Логика передачи "И"**

В этом случае передатчик поочередно отправляет отчет сначала на первый номер, потом на второй и т.д. При удачной отправке отчета на один из телефонных номеров, передача отчета на остальные продолжается до тех пор, пока передатчик не получит отчет или до истечения попыток отправки.

### **Периодический тест**

Для контроля состояния передатчика и целостности линии связи предусмотрена отправка периодического теста в виде DATA-сообщений. Код события – E603, минимальный период отправки теста – 1 час, максимальный – 24 часа. При выставлении значения 0 периодический тест отправляться не будет.

### **6.3. Типы зон для входов**

Входам передатчика NV 20XX могут быть назначены различные типы зон. В зависимости от назначенного типа зоны и того, поставлен передатчик на охрану или нет, различается логика работы входа.

11

### **тип зоны "Периметр"**

Нарушение зоны вызовет тревогу, если панель находится под охраной.

При постановке на охрану с нарушенной зоной "Периметр", передатчик встанет на охрану,

### но будет зафиксирована тревога в данной зоне

Обычно используется для подключения датчиков на окнах, внутренних дверях.

### **тип зоны "Круглосуточная"**

Нарушение зоны вызывает тревогу независимо от того, поставлен передатчик на охрану или нет. Обычно используется для подключения пожарных датчиков.

### **6.4. Отправка отчетов**

### **Отправка SMS-отчетов.**

Отчеты от внешней панели и от собственных входов могут передаваться посредством отправки SMS-сообщений. Предусмотрена отправка на **шесть** телефонных номеров. Для мобильных телефонов без поддержки кириллицы предусмотрена опция отправки SMS-сообщений в латинице.

SMS-отчеты от NV 20XX

NV 20XX может отправлять SMS-сообщения о нарушении одного из своих входов. Для отчетов от собственных входов предусмотрена возможность редактирования текста SMS-сообщения, а также отключение отправки SMSсообщения о восстановлении входа.

Сообщение о нарушении/восстановлении собственного входа по умолчанию имеет вид:

*Тревога 1111 вход 1* или *Восстановление 1111 вход 2*

 где "1111" – номер объекта, указанный в настройках для NV 20XX, "вход 1" – указывает какой вход, IN1 или IN2, нарушен.

SMS-отчеты от внешней панели

Для отчетов от внешней панели предусмотрен выбор уровня избирательности для каждого раздела панели. SMS-сообщение имеет вид:

*Тревога зоны 2 раздел 1 -* для сработки/восстановления входов

*Постановка/снятие пользователем 0 раздел 1 –* для постановки/снятия панели с охраны Полный список событий смотрите в пункте 6.5

SMS-отчет считается доставленным, если SMS-сообщение было принято SMS-центром GSM-оператора к обработке.

### **Отправка ALARM-отчетов.**

ALARM-сообщение – это голосовой вызов на заданный телефонный номер с последующей передачей тоновыми сигналами номера нарушенной зоны. Количество тоновых посылок соответствует номеру зоны. Отправка ALARMсообщений возможна только от собственных входов передатчика NV 20XX. Отчет отправляется только при нарушении входа, для восстановления входа отправка отчета не предусмотрена. Отправка возможна на **шесть** телефонных номеров.

### **Отправка DATA-отчетов**

Отчеты о нарушениях входов и от внешних устройств могут передаваться посредством отправки DATA-сообщений, используя сервис передачи факсов и данных (CSD) оператора GSM связи. Предусмотрена отправка на **два** мониторинговых GSM приемников NAVIgard, их телефонные номера Вам необходимо задать при программировании передатчика. Для отчетов от собственных входов возможно задать код события Contact ID, для отчетов от внешней панели – уровень избирательности. Коды остальных системных DATA-сообщений изменять нельзя и они будут отправляться с фиксированным кодом.

При передаче DATA-отчета передатчик NV 20XX устанавливает прямое соединение с приемником NAVIgard, при этом на передатчике загорается светодиод IN USE. Отчет считается доставленным, если передатчик получил ответ от мониторингового приемника о том, что тот успешно принял отчет.

В DATA-отчете может передаваться за один сеанс связи сразу несколько кодов событий, если на момент передачи произошло более чем одно событие.

### **Отправка CID SMS-отчетов**

Отправка сообщения формата Contact ID в виде SMS на мониторинговый GSM-приемник NAVIgard. Данный способ отправки является резервным для отправки DATA-отчета и не нуждается в специальном программировании. Если в настройках не запрещена отправка CID SMS, то в случае неудачной отправки DATA-отчета передатчик попытается отправить отчет CID SMS, а после этого, независимо от результата, продолжит пытаться отправить DATA-отчет до истечения количества попыток.

### **Отправка CLIP-отчетов**

12 Отправка отчета методом CLIP – дозвон на приемник с разрывом соединения через 2 секунды после его установления, использующий автоматическое определение номера абонента оператором GSM-сети. GSM-приемник по телефонному номеру дозвонившегося передатчика определяет номер объекта и тип события. Поэтому при настройке отправки отчета методом CLIP необходимо запрограммировать не только передатчик, но и приемник. В передатчике необходимо задать телефонный номер приемника, в приемнике – телефонный номер передатчика, а также номер объекта и событие, ему соответствующие. Данный способ отправки предусмотрен только для собственных входов передатчика NV 20XX.

### **6.5. Удаленное управление**

Для удаленного управления используются каналы удаленного управления CLIP и SMS.

### **Управление выходами по SMS**

Внесите в память передатчика свой номер мобильного телефона. Отправьте на передатчик NV 20XX SMS-сообщение с текстом:

"11" - включается выход "LED" на 2 секунды и выключается

"21" - включается выход "BELL" и остается включенным (бистабильный режим)

"10" (или "20") - выключается выход "LED" (или выход 2)

"12" (или "22") - запрос состояния выходов, в ответ приходит SMS вида:

*Выход 1: выкл*

*Выход 2: вкл*

Такое же SMS приходит и в ответ на любую команду.

Если требуется другое управление выходами (не 2-х секундное включение или бистабильный режим), то предусмотрен такой текст SMS:

"11 5" (или "11 25") - включается выход "LED" на 5 (или 25) минут

"11 99" - включается выход "LED" и остается включенным (бистабильный режим)

Аналогично для выхода "BELL" - тогда первая цифра в текстах - "2".

### **Управление выходами методом CLIP**

Внесите в память передатчика свой номер мобильного телефона и выберите выход для управления. Сделайте вызов на передатчик.

Аналогично управлению по SMS, выход LED при получении команды включается на 2 секунды, а выход BELL остается включенным (бистабильный режим). Для выключения выхода BELL необходимо повторно совершить звонок с телефона.

**При настройке с SIM-карты четвертый и пятый телефонный номер звонком управляют выходом 1**

### **Постановка/снятие по SMS**

Внесите в память передатчика свой номер мобильного телефона и разрешите для него удаленное управление. Отправьте на передатчик NV 20XX SMS-сообщение с текстом:

"1111" – постановка на охрану. В ответ приходит SMS подтверждения, идентичное запросу состояния.

"0000" – снятие с охраны

"1234" – запрос состояния. Приходит SMS-сообщение вида:

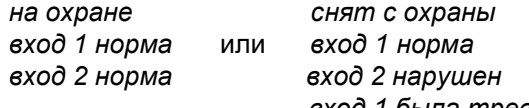

 *вход 1 была тревога*

"3333" – обнуление памяти тревог. При получении SMS передатчик отключает сигнализацию тревоги (выходы LED и BELL), если она активна.

### **Постановка/снятие методом CLIP**

Внесите в память передатчика свой номер мобильного телефона, разрешите для него удаленное управление и выберите выход 3 для управления. Сделайте вызов на передатчик для постановки/снятия с охраны. В течение 10 секунд после установления соединения передатчик тоновыми сигналами будет индицировать свое состояние:

1 тоновый сигнал – поставлен на охрану

2 тоновых сигнала – снят с охраны

**При настройке с SIM-карты третий телефонный номер звонком выполняет постановку/снятие**

### **6.6. Запрос остатка на счете SIM-карты.**

Предусмотрена также возможность запроса баланса на SIM-карте. При этом передатчик отправляет запрос баланса вида \*xxx#

Для МТС и Мегафон это \*100#, для Билайн \*102#, для Теле2 \*105#

Для запроса баланса с телефона, указанного в памяти передатчика, необходимо отправить на передатчик SMS-сообщение с текстом "Balans xxx",

где ххх - цифры для запроса. Например, для МТС: "Balans 100".

В ответ передатчик отправит SMS-сообщение на номер, с которого получена SMS, с ответом оператора о состоянии счета.

13

13

### **6.7. Коды и события определяемые GSM передатчиком и уровни избирательности.**

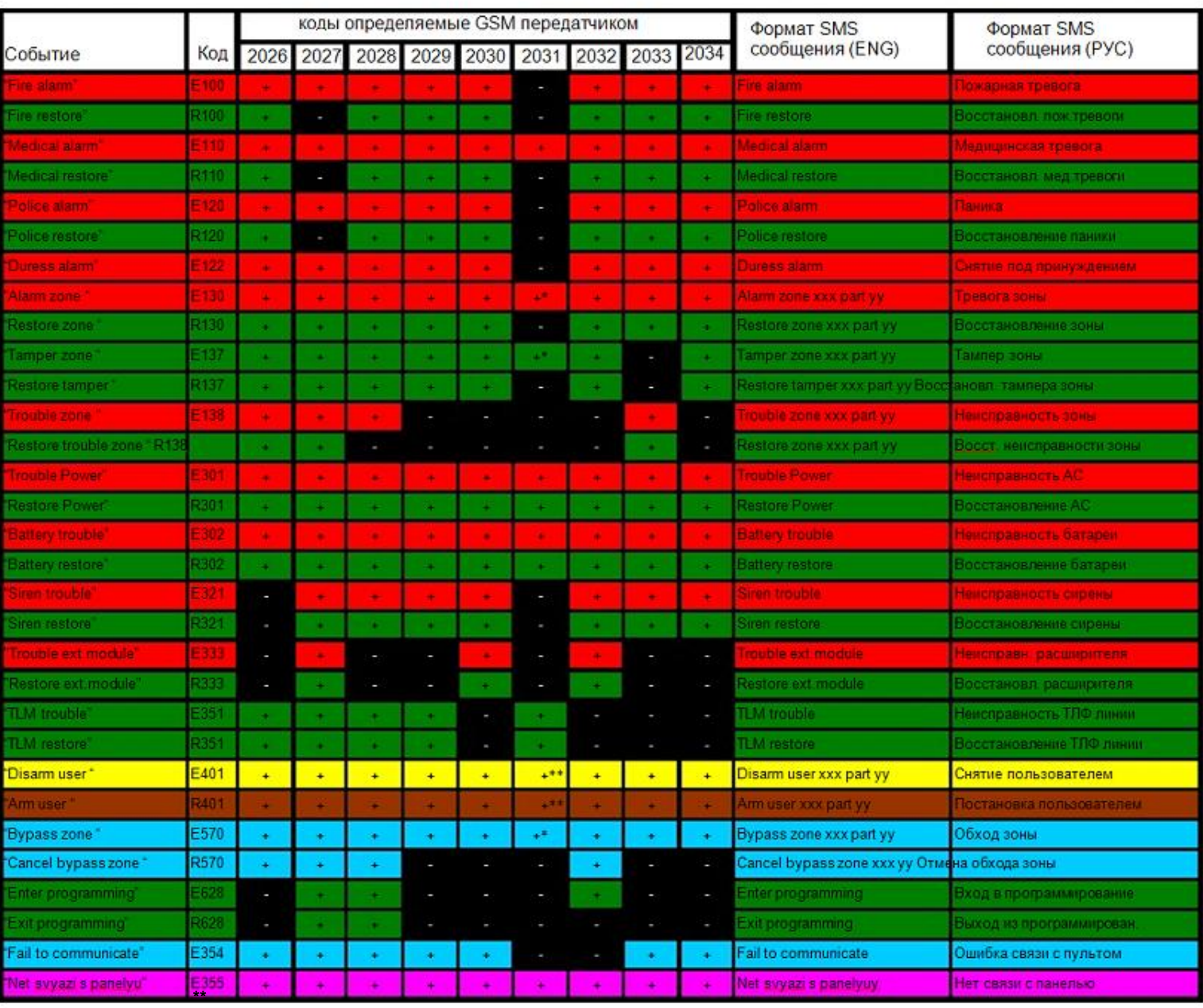

14

14

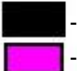

**-** Примечание: - код события не определяется

- код события передается вне зависимости от уровня избирательности

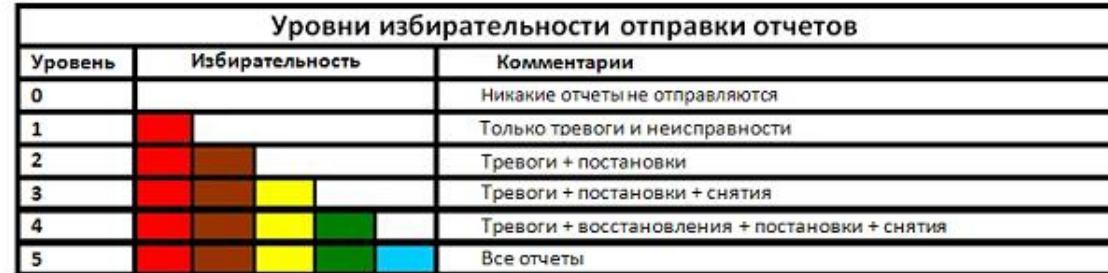

- xxx 3х-значный номер зоны/ пользователя
- yy 2х-значный номер раздела
	- \* номер раздела не определяется - номер зоны не определяется

### **7. Программирование.**

### **7.1**.**Программирование через SIM-карту.**

### **Если передатчик уже был однажды настроен, необходимо обнулить его настройки**

При программировании через SIM-карту входы будут работать в режиме "Нормально разомкнуто". Телефонные номера № 3, 4, 5 имеют разрешение на постановку/снятие через SMS. Телефонные номер №3 методом CLIP выполняет постановку/снятие, номера № 4-8 – включают выход 1.

**7.1.1**. Вставьте сим-карту в мобильный телефон.

**7.1.2**. Удалите из сим-карты все телефонные номера.

**7.1.3**. Запишите в сим-карту первым телефонным номером номер GSM приемника для отчетов CID DATA и CLIP.

В поле Имя введите следующие значения:

Первые 4 цифры: номер объекта

Пятая: избирательность

Шестая (или шестая и седьмая): период в часах для теста

**7.1.4**. Запишите в сим-карту вторым телефонным номером номер второго GSM приемника для отчетов CID DATA и CLIP. В поле Имя введите следующие значения:

Первая цифра: уровень избирательности

Вторая (1/0) : 1 - условие И для CID DATA, 0 - условие ИЛИ для CID DATA

Третья (1/0): 1- не отправляются SMS отчеты при исправной ТЛФ линии, 0 – SMS отчеты отправляются всегда

Четвертая (1/0): 1 - SMS в латинице, 0 – SMS в кириллице

Пятая (1/0): 1 - запрет отправки CID SMS, 0 – отправка CID SMS разрешена

Шестая (1/0): 1 – отправка DATA по протоколу v32, 0 – отправка DATA по протоколу v110

Седьмая цифра - управление отчетами для входа 1

0 - никаких отчетов от входа 1

1 - отчет CLIP ( условие ИЛИ)

2 - отчет CID DATA ( условие ИЛИ)

3 - отчеты CLIP ( условие ИЛИ) и CID DATA ( условие ИЛИ), общее условие ИЛИ

4 - отчет ALARM ( условие ИЛИ)

5 - отчет SMS ( условие И)

6 - отчеты ALARM ( условие ИЛИ) и SMS ( условие И), общее условие ИЛИ

7 - CID DATA ( условие ИЛИ) и SMS ( условие И) общее условие И

Восьмая цифра - управление отчетами для входа 2

- 0 вход 2 используется для активации отправки отчетов
- 1 отчет CLIP (условие ИЛИ)

2 - отчет CID DATA (условие ИЛИ)

3 - отчеты CLIP (условие ИЛИ) и CID DATA (условие ИЛИ), общее условие ИЛИ

4 - отчет ALARM (условие ИЛИ)

5 - отчет SMS (условие И)

6 - отчеты ALARM (условие ИЛИ) и SMS (условие И), общее условие ИЛИ

7 - CID DATA ( условие ИЛИ) и SMS (условие И), общее условие И

Девятая цифра: 0 - передается отчет "Нет связи с контрольной панелью", 1 - отчет не передается Десятая цифра: настройка тип зон для входов

15

15

0 - входы круглосуточные

1 - вход 1 - периметр, 2 - круглосуточный

2 - вход 1 - круглосуточный, 2 - периметр

3 - вход 1 и 2 – периметр

Одиннадцатая цифра: настройка режима работы выходов

0 - выходы 1 и 2 управляемые

1 - выход 1 - управляемый, выход 2 - сирена

2 - выход 1 - статус, выход 2 - управляемый

3 - выход 1 - статус, выход 2 - сирена

Двенадцатая цифра: настройка режимов работы выходов

0 или отсутствует - входы нормально разомкнуты

1 - вход 1 - нормально замкнут, вход 2 - нормально разомкнут

2 - вход 1 - нормально разомкнут, вход 2 - нормально замкнут

3 - вход 1 и 2 нормально замкнуты

**7.1.5.** Запишите в сим-карту третьим телефонным номером номер мобильного телефона для отчетов SMS и ALARM В поле Имя введите следующие значения:

Первую цифру – (от 0 до 5) уровень избирательности отчетов для первого раздела.

Вторую – (от 0 до 5) уровень избирательности отчетов для второго раздела.

Третью – (от 0 до 5) уровень избирательности отчетов для третьего раздела.

Четвертую – (от 0 до 5) уровень избирательности отчетов для четвертого раздела.

Пятую – (от 0 до 5) уровень избирательности отчетов для пятого раздела.

Шестую – (от 0 до 5) уровень избирательности отчетов для шестого раздела.

Седьмую – (от 0 до 5) уровень избирательности отчетов для седьмого раздела. Восьмую – (от 0 до 5) уровень избирательности отчетов для восьмого раздела.

**Если цифр записать меньше 8, то последняя введенная цифра будет относиться ко всем оставшимся разделам.**

**7.1.6**. Аналогично третьему номеру запишите номера с четвертого по восьмой.

Убедитесь в том, что номера были записаны в SIM-карту! Вставьте SIM-карту в другой мобильный телефон. При этом Вы должны увидеть введенные Вами данные. Или вставьте другую SIM-карту в этот же мобильный телефон, при этом введенные Вами данные должны будут отсутствовать в телефоне. Тем самым можно Убедитесь, что введенные Вами данные записаны непосредственно в SIM-карту.

Убедитесь, что в Вашей SIM-карте отключен запрос PIN кода, либо установлен PIN код 5555.

Убедитесь, что для используемой SIM карты включены услуги передачи данных (для отчетов CID DATA)

и прописан номер SMS центра (для SMS-отчетов)!

Убедитесь, что телефонные номера начинаются с +7!

**7.1.7.** Вставьте SIM-карту в держатель на плате GSM-передатчика.

### **Пример программирования через SIM-карту**

В SIM-карте находятся:

первый номер: "+7ххххххххх1", имя: "1234511"

второй номер: "+7xxxxxхххх2", имя: "011110200003"

третий номер: "+7xxxxxхххх3", имя: "005"

четвертый номер: "+7xxxxxхххх4", имя: "00000001"

пятый номер:"+7xxxxxхххх5", имя: "3"

В этом случае на первый GSM приемник NV DG XXXX будут передаваться все отчеты (установлен уровень избирательности 5) Номер объекта в отчете – 1234

Период отправки тестового DATA-сообщения – 11 часов.

На резервный приемник отчеты отправляться не будут – установлен уровень избирательности 0.

По логике "И" отчеты будут отправляться на оба GSM-приемника, но в данном случае

это не имеет значения, так как отправка отчета на второй приемник отключена.

SMS-отчеты будут отправляться в латинице и только при неисправной телефонной

линии.

Передача CID SMS на GSM-приемники запрещена.

Для отправки в формате DATA будет использоваться протокол v110.

От входа 1 будет отправляться отчет CID DATA по логике ИЛИ

Вход 2 используется для активации отправки отчетов от внешней панели.

При потере связи с панелью по DATA-каналу и на мобильные телефоны в виде SMS передается отчет "Нет связи с контрольной панелью"

Тип зоны для обеих входов - "Круглосуточная"

Выходы 1 и 2 работают по логике "LED" и "BELL"

Оба входа нормально замкнуты.

На третий номер в виде SMS будут отправляться все события разделов с 3-го по 8-ой, на четвертый номер будут отправляться SMS-отчеты о событиях только от 8-го раздела и с уровнем избирательности 1.

На пятый номер будут отправляться текстовые сообщения о событиях от всех разделов с уровнем избирательности 3.

### **7.2. Программирование с компьютера.**

Для программирования с компьютера Вам понадобится кабель-переходник NV 1325, компьютер с портом RS-232 и программа для настройки NV Pro, которая Вы можете найти на CD-диске из комплекта поставки.

Также последнюю версию программы можно скачать на сайте НАВИГАРД.РФ

Возможно программирование через порт USB при помощи переходника DB-USB NV 1425.

### **7.3. Сброс настроек.**

Для сброса настроек предназначены клеммы IN1 и LED. Замкните эти клеммы отрезком провода и подайте питание на передатчик. Светодиоды 4 и 5 начнут синхронное мигать. Дождитесь момента, когда они перестанут мигать, выключите передатчик и разомкните клеммы. Настройки сброшены.

16 Сброс настроек может понадобиться в случае программирования с SIM-карты, если передатчик до этого уже был настроен с компьютера.

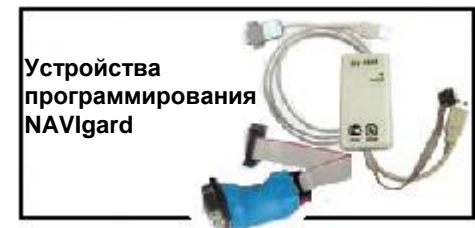

NAVIGARD 20XX ver. 5.6xx ver. 5.6xx ver. 5.6xx ver. 5.6xx ver. 5.6xx ver. 5.6xx ver. 5.6xx ver. 5.6xx ver. 5.6

### **7.4. Необходимые услуги мобильной связи.**

Для возможности приема отчетов в режиме DATA необходимо, чтобы для используемой SIM карты была включена услуга передачи данных. Эта услуга у разных операторов связи называется по-разному. Ниже приведены описания услуги для некоторых операторов связи в городе Москва (для других регионов могут быть отличия). Билайн услуга называется "Передача данных и факсов". Обычно включена по умолчанию, без абонентской платы, оплата соединения согласно тарифному плану как за голосовой вызов. Не требуется дополнительный отдельный номер. МТС - услуга называется "Мобильный офис" (раздел "Удобная связь"). Без абонентской платы, не требуется дополнительный отдельный номер. По умолчанию выключена - необходимо специально активировать. Также может быть выключена автоматически при каком-то неактивном периоде.

Мегафон - услуга называется "Передача факсов" (раздел "Базовые услуги"). Без абонентской платы. Требуется дополнительный номер. Оплата соединения согласно тарифному плану.

Чтобы проверить, включена ли услуга для конкретной SIM карты, необходимо вставить ее в мобильный телефон, в котором есть возможность приема данных и факсов. Сделайте вызов на этот телефон от GSM передатчика NAVIgard 20xx если выбрать способ отправки отчета - DATA. На экране мобильного телефона должна появиться надпись о входящих данных.

Необходимо помнить, что для передачи данных по сети GSM требуются более хорошие условия, чем для голосового соединения. Желательно использование выносных антенн. Случается, что для установления соединения для передачи данных может потребоваться несколько попыток дозвона.

Для возможности приема отчетов в режиме SMS необходимо, чтобы для используемой SIM карты была включена услуга SMS. У большинства операторов мобильной связи эта услуга включена по умолчанию. Проверить можно установив SIM карту в мобильный телефон и отправив SMS.

### **8. Обновление версий.**

В передатчике NV20XX предусмотрена возможность для самостоятельного обновления версии прошивки пользователями. Обновление осуществляется с помощью программы NV Prog, находящейся на компакт диске из комплекта поставки. Новую прошивку Вы можете получить в технической поддержке или на сайте НАВИГАРД.РФ

### **9. Гарантии производителя и сертификаты.**

Все передатчики NAVIgard 20XX имеют уникальную защитную голографическую наклейку. Предприятие изготовитель гарантирует соответствие GSM передатчика NAVIgard 20XX требованиям пожарной безопасности при соблюдении потребителем условий и правил эксплуатации, установленных эксплуатационной документацией.

- Гарантийный срок хранения 6 месяцев.

- Гарантийный срок эксплуатации 12 месяцев, но не более 18 месяцев со дня изготовления.

### **Действие гарантийных обязательств прекращается:**

- По истечении гарантийного срока хранения, если изделие не введено в эксплуатацию до его истечения
- По истечении гарантийного срока эксплуатации
- Гарантийный срок эксплуатации продлевается на период от подачи рекламаций до введения изделия в эксплуатацию силами предприятия-изготовителя.
- Гарантия не распространяется на изделие, компоненты которого имеют механические повреждения или следы самостоятельного ремонта.
- Гарантия не распространяется на изделие с отсутствием или повреждением голографической наклейки.
- Гарантия не распространяется на антенный адаптер.

GSM передатчик NAVIgard 20XX имеет сертификат соответствия Техническому Регламенту пожарной безопасности № C-RU.ПБ16.В.00191 от 29.11.2010 сроком действия до 24.08.2015г.

> Техническая поддержка: Тел./факс: (4012) 71-68-66 доб.108 (4012) 38-68-66 E-mail: tech@navigard.ru Сайт: навигард.рф navigard.ru

> > 17

17

ő

### **ПЕРЕДАТЧИКИ**  $\overline{p}$ 2056 RECEIVER  $12$ **MWR NV** Deentre 2050 **NV2150** NV 2100 **NV GPS 3/** Securithor 20xx **NV 2026** 292 202 203 **NV KAM 1** 205  $294$ NV UFT / WinSA  $\overline{a}$  $\geq$  $\geq$  $\geq$  $\geq$  $\geq$  $\geq$  $\geq$ **NV 2058**  $\ddot{}$  $\overline{\mathbf{x}}$  $\overline{+}$  $\overline{+}$  $\overline{+}$  $\overline{+}$  $\overline{+}$  $\ddot{}$  $\ddot{}$  $\ddot{}$  $\ddot{}$  $\ddot{}$ ä, ü  $\ddot{}$ u  $\div$ **NV DG XXXX**  $\overline{+}$  $\overline{+}$  $\overline{+}$  $\overline{+}$  $\ddot{}$  $\ddot{}$  $\ddot{}$  $\ddot{}$  $\ddot{}$ J.  $\ddot{}$  $\ddot{}$  $\ddot{}$  $\ddot{}$  $\ddot{}$  $\ddot{+}$  $\ddot{}$ Приемники **NV DT xxxx**  $\ddot{}$  $\overline{\phantom{a}}$  $\ddot{}$  $\frac{1}{2}$  $\ddot{}$  $\ddot{}$ l,  $\ddot{}$ L. i. ä,  $\ddot{\phantom{1}}$  $\ddot{}$  $\ddot{}$  $\ddot{}$  $\ddot{}$  $\ddot{}$ Сотовый телефон  $\ddot{}$  $\ddot{}$  $\ddot{}$ ¥,  $\ddot{}$  $\overline{\phantom{a}}$ ÷,  $\blacksquare$ ä,  $\ddot{}$  $\ddot{}$  $\ddot{}$  $\ddot{}$  $\ddot{}$  $\ddot{}$  $\ddot{}$  $\ddot{}$ Проводной телефон  $\ddot{}$  $\ddot{}$  $\ddot{}$  $\ddot{}$  $\ddot{}$  $\ddot{}$  $\ddot{}$  $\ddot{}$ ä,  $\blacksquare$  $\ddot{}$  $\ddot{}$  $\ddot{}$  $\blacksquare$ ÷. u, ¥, **NV 1212**  $\ddot{}$  $\overline{\phantom{a}}$  $\sim$  $\overline{\phantom{a}}$  $\overline{\phantom{a}}$  $\overline{\phantom{a}}$  $\overline{\phantom{a}}$  $\overline{\phantom{a}}$  $\ddot{\phantom{a}}$  $\overline{\phantom{a}}$  $\overline{\phantom{a}}$  $\overline{a}$  $\overline{a}$  $\overline{\phantom{a}}$ ٠.  $\overline{\phantom{a}}$  $\overline{\phantom{a}}$ **NV 2112**  $\omega$  $\mathbf{u}$ ä, i.  $\overline{\phantom{a}}$  $\ddot{}$  $\mathbf{a}$  $\ddot{}$ ÷. ÷. ä, ÷. ÷. u, u, ä, ÷. **NV 2124** Ξ ä,  $\omega$  $\ddot{}$  $\omega$ ×,  $\omega$ ×, × ¥,  $\omega$ 嵩 ÷  $\overline{\phantom{a}}$  $\overline{\phantom{a}}$ ÷, × Дополнительное оборудование **NV 2144** τ τ u i. L. ÷. ÷, ÷. ä, ä, ä, ٠ ۷ L. u  $\ddot{}$  $\ddot{}$ **NV 2026**  $\blacksquare$  $\overline{\phantom{a}}$  $\ddot{}$  $\pmb{\mathsf{x}}$  $\overline{\phantom{a}}$  $\ddot{\phantom{0}}$  $\ddot{\phantom{a}}$  $\ddot{\phantom{a}}$  $\overline{a}$  $\overline{\phantom{a}}$  $\ddot{}$  $\blacksquare$  $\overline{\phantom{a}}$  $\blacksquare$  $\overline{\phantom{a}}$  $\blacksquare$ 'n, **NV 201**  $\ddot{}$  $\ddot{}$  $\ddot{}$  $\ddot{}$  $\overline{\phantom{a}}$  $\ddot{}$  $\ddot{}$ L.  $\ddot{\phantom{1}}$ ÷,  $\ddot{\phantom{1}}$  $\overline{+}$ ÷, L. ÷, ÷,  $\ddot{}$ **NV 202** .  $\ddot{}$ ä,  $\mathbf{x}$  $\ddot{}$  $\frac{1}{2}$ ä, ¥,  $\ddot{}$ ä, ä, ä,  $\overline{\phantom{a}}$ ä, ¥  $\blacksquare$ ÷, **NV 203** ÷, k,  $\overline{+}$ ν  $\ddot{}$ ÷, ¥ ä,  $\mathbf{x}$ ä, ä, ۷ ÷,  $\ddot{}$  $\overline{\phantom{a}}$ ÷,  $\ddot{}$ **NV SIM 2**  $\ddot{}$  $\overline{a}$  $\overline{a}$  $\ddot{}$ ÷,  $\ddot{}$ ÷  $\ddot{}$  $\ddot{}$ . ÷,  $\pmb{\star}$  $\star$  $\ddot{}$  $\overline{a}$ ÷, ÷ NV 1221/1222  $\ddot{}$ ä,  $\ddot{}$  $\ddot{}$  $\ddot{}$  $\ddot{}$  $\ddot{}$  $\ddot{}$  $\ddot{}$  $\ddot{}$  $\ddot{}$  $\ddot{}$  $\ddot{}$  $\ddot{}$ ä, ÷. L. **NV 1124** ä,  $\ddot{}$ ä, ä, ä, ä,  $\blacksquare$ ä, ä,  $\ddot{}$  $\ddot{}$ ä, ÷, ä, ۷  $\ddot{}$ ä, **NV 1291**  $\ddot{}$ ¥  $\omega$ ÷  $\ddot{}$  $\omega$ ÷, ÷ ÷,  $\ddot{\phantom{1}}$  $\star$  $\omega$ ä, ÷, ä, L.  $\ddot{}$ **NV 12xx** ÷  $\ddot{}$  $\overline{a}$  $\ddot{\phantom{1}}$  $\overline{\phantom{a}}$  $\ddot{}$  $\overline{\phantom{a}}$  $\overline{a}$ . .  $\overline{\phantom{a}}$  $^\star$  $\blacksquare$  $\div$  $\blacksquare$ l. ÷ **NV 72xx** ÷ ÷ ÷  $\ddot{}$  $\ddot{}$  $\ddot{}$  $\ddot{}$  $\ddot{}$ ÷  $\ddot{}$  $\ddot{}$  $\blacksquare$  $\ddot{}$  $\overline{\phantom{a}}$ ÷, × × **NV 8516** ä, ÷. i.  $\ddot{}$ i. ÷. × ×. ×. ×. ×. ×. ×. ÷. ×. ÷. a. Устройства управления **NV KB 25**  $\ddot{}$  $\overline{\phantom{a}}$  $\omega$  $\overline{\phantom{a}}$ ٠  $\overline{\phantom{a}}$ ٠  $\ddot{}$ ٠  $\ddot{}$  $\ddot{}$  $\overline{\phantom{a}}$  $+$  $\overline{\phantom{a}}$ ۷ ٠  $\overline{\phantom{a}}$ NV OC ä,  $\overline{a}$  $\overline{a}$ l, Ĭ.  $\ddot{}$ ÷ ÷ ÷, ÷, ä,  $\overline{\phantom{a}}$ ÷. ÷, ÷  $\div$  $\ddot{}$ NV TM ¥  $\ddot{}$ à. ¥,  $\omega$ ×, ×, × à.  $\ddot{}$ ä, ä, ×,  $\ddot{}$  $\sim$ ÷, u, **NV TM 26** . ä,  $\ddot{}$ ä ä ä, ×. V. ×, ä, ×, ä, ä, ä, L. ä,  $\ddotmark$ **NV PB 25**  $\ddot{}$ ٠ ÷ ÷  $\ddot{}$ ÷,  $\ddot{}$  $\ddot{}$ i. i.  $\overline{\phantom{a}}$ ä, ۷ ٠ ÷  $\overline{\phantom{a}}$  $\blacksquare$ **NV PB 26** i. ÷  $\ddot{}$ ÷  $\ddot{}$  $\overline{\phantom{a}}$ ×  $\overline{a}$ ÷, ÷, ÷,  $\overline{a}$ l. u i. ÷ ۰ - камеры **NV OEM** à, ł, ÷, ¥ ×,  $\omega$ ÷, à. ä, ä, ä, ÷,  $\ddot{}$ ä, ä, ä, ä, **NV DOM**  $\centering \centering \includegraphics[width=0.47\textwidth]{figs/fig_1002-100}}% \caption{The 3D (black) and the 4D (black) are the same as a function of the left and right. The left and right is the same as a function of the right.} \label{fig:fig:fig_15-1}$ ä,  $\frac{1}{2}$ ¥ ä, ¥ ä, ä, ¥, ä,  $\ddot{}$  $\blacksquare$  $\overline{\phantom{a}}$  $\blacksquare$  $\overline{\phantom{a}}$ G, ä, **NV TUB** ä,  $\frac{1}{\sqrt{2}}$  $\blacksquare$  $\lambda$  $\overline{\phantom{a}}$  $\overline{\phantom{a}}$  $\overline{\phantom{a}}$ ä, ä,  $\overline{\phantom{a}}$  $\ddot{}$ ×  $\omega$  $\overline{\phantom{a}}$ i.  $\overline{\phantom{a}}$ ×, JPEG-**NV PIR** . ÷, ۰  $\overline{\phantom{a}}$  $\overline{\phantom{a}}$  $\overline{\phantom{a}}$  $\overline{\phantom{a}}$  $\ddot{\phantom{0}}$ ÷  $\overline{\phantom{a}}$  $\ddot{}$  $\blacksquare$  $\blacksquare$  $\overline{\phantom{a}}$ i.  $\overline{\phantom{a}}$  $\overline{\phantom{a}}$ **NV GPS MAP** i. ×. ×.  $\omega$ **A** ÷. ×. ÷. ÷.  $\omega$ ä,  $\ddot{}$ ÷.  $\ddot{}$  $\ddot{}$ ä, ¥ **NV PRO**  $\ddot{}$  $\ddot{}$  $\ddot{}$  $\ddot{}$  $\ddot{}$  $\begin{array}{c} + \end{array}$  $\ddot{}$  $\ddot{}$  $\ddot{}$  $\ddot{}$ ¥. ٠  $\begin{array}{c} + \end{array}$ ٠ ٠ ×.  $\overline{\phantom{a}}$ 2 **NV KAM PRO** . i. ä, ÷, à. i. ÷, ۷ ۷ ÷, ä,  $\ddot{}$  $\ddot{}$ × ٠ ı. i. **NV GPS PRO** ÷  $\overline{\phantom{a}}$ ÷  $\overline{\phantom{a}}$  $\overline{\phantom{a}}$  $\overline{\phantom{a}}$  $\blacksquare$ ٠ ۰  $\ddot{}$ ۰  $\ddot{}$  $\blacksquare$  $\blacksquare$ ×  $\overline{a}$ ۰ **NV RECEIVER** ¥ ä,  $\ddot{}$ ×, ÷  $\ddot{}$ ¥ à. ÷  $\ddot{}$ ÷  $\ddot{}$ ä,  $\overline{+}$  $\overline{+}$  $\overline{\mathbf{x}}$

### Таблица совместимости оборудования NAVIgard

\* опционально

NAVIgard 20XX ver. 5.6х Инструкция по эксплуатации

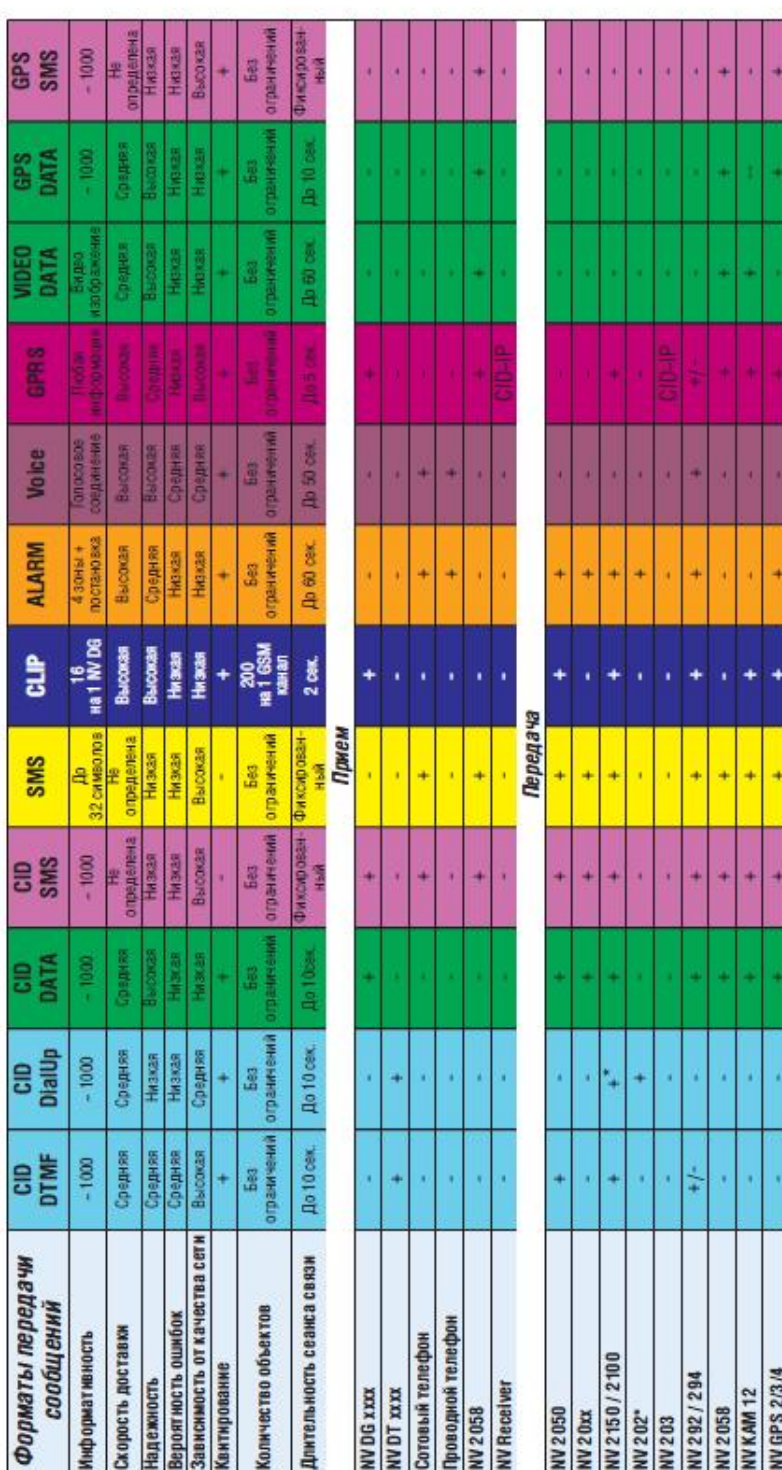

# CID = Contact ID - наиболее распространенный в мире высокомнформативный формат передачи тревожных сообщений. CID поддерживается всеми<br>ведущими производителями контрольных панелей и мониторинговых приемников<br>- По совокупно

**NV LIFT/2056** 

# NAVIgard 20XX

19 NAVIgard 20XX ver. 5.6х Инструкция по эксплуатации